## **Autodeskマルチユーザ**

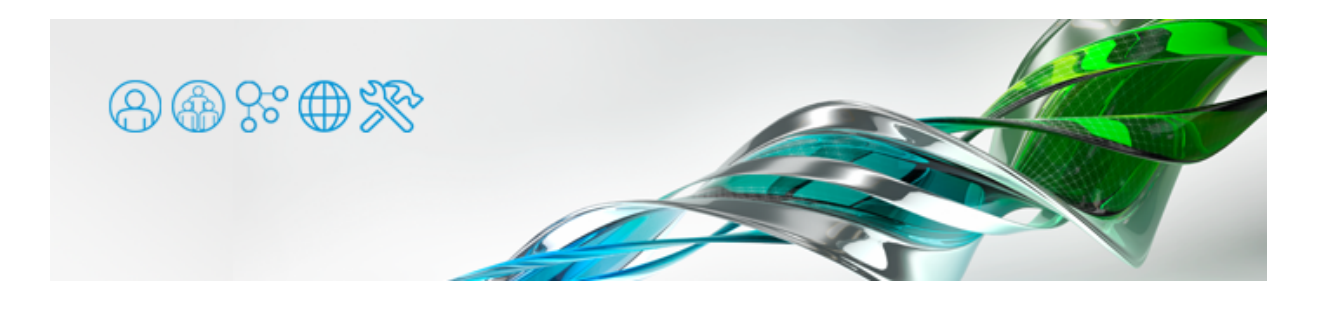

複数のAutodeskアプリケーションのネットワークライセンスを1台のサーバで発行したい場合は、メモ帳などのテキストエディタでラ イセンスファイルを開いて結合を行います。

【例】 Maya 2016 保守プランユーザーのライセンスファイル

SERVER ComputerName XXXXXXXXXXXX USE\_SERVER VENDOR adskflex port=2080 PACKAGE 85527MAYA\_F adskflex 1.000 COMPONENTS="86437MAYA\_2016\_0F \ : : :

【例】 3ds Max Entertainment Creation Suite Standard 2016 保守プランユーザーのライセンスファイル

SERVER ComputerName XXXXXXXXXXXX USE\_SERVER VENDOR adskflex port=2080 PACKAGE 85600MXECS\_F adskflex 1.000 COMPONENTS="86464MXECS\_2016\_0F \ : : :

同じライセンスサーバで取得したライセンスファイルは、最初の3行が共通になっています。片方の4行目以降の全てをもう一方の最 後にコピー&ペーストすることで、両方のライセンスファイルを結合することができます。

## 【例】 結合したライセンスファイル

: : SERVER ComputerName XXXXXXXXXXXX USE\_SERVER VENDOR adskflex port=2080 PACKAGE 85527MAYA\_F adskflex 1.000 COMPONENTS="86437MAYA\_2016\_0F \ : : : PACKAGE 85600MXECS\_F adskflex 1.000 COMPONENTS="86464MXECS\_2016\_0F \ :

結合したライセンスファイルを用いれば、複数のアプリケーションのライセンスを稼働させることができます。

- ●通常の場合は、最新ハージョンと前3バージョンかセットになったバッケージライセンスとして発行されます。製 品や契約形態などによっては単一バージョンのライセンスファイルが発行される場合がありますが、その場合は、 4行目の先頭は「PACKAGE ~」ではなく「INCREMENT ~」になります。
- ●同じ製品の同じハージョンのライセンスを含む複数のライセンスファイルを結合する場合、すべてのライセンスフ ァイルの発効日が同じ日である必要があります。